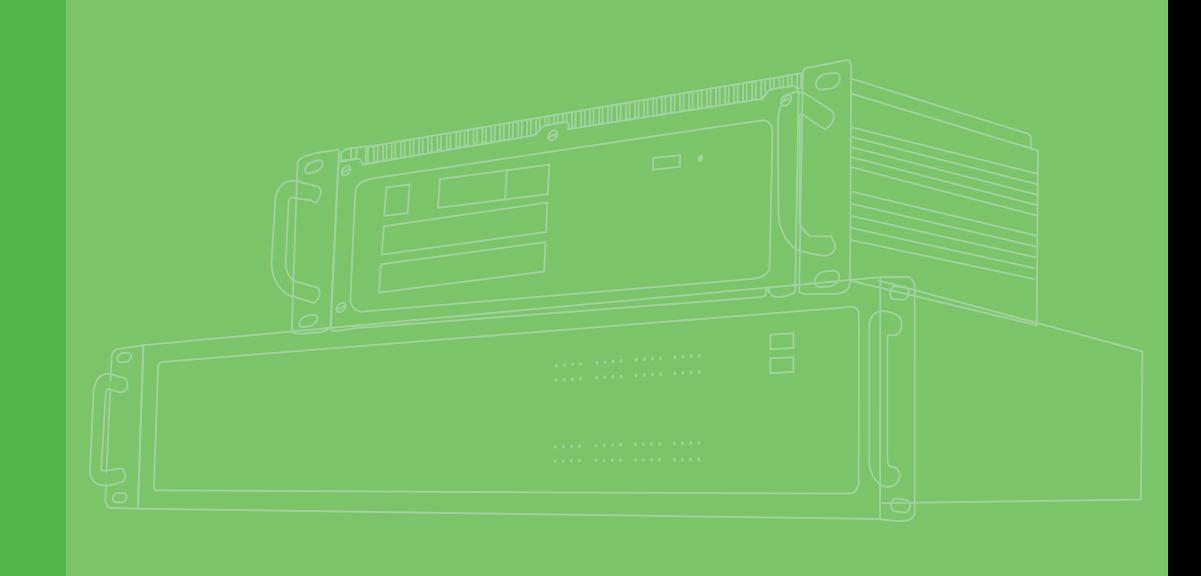

# **User Manual**

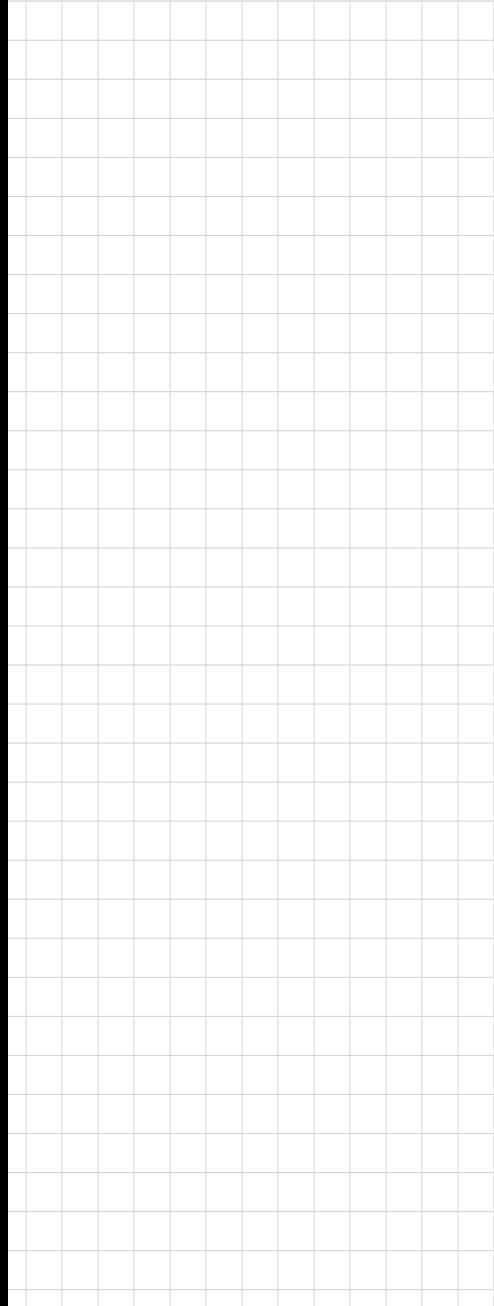

# **ECU-12XX Series**

# **(1251/1251V2/1251D/1252/1260)**

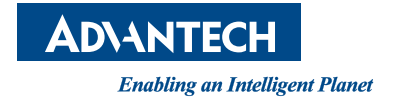

# **Copyright**

The documentation and the software included with this product are copyrighted 2024 by Advantech Co., Ltd. All rights are reserved. Advantech Co., Ltd. reserves the right to make improvements in the products described in this manual at any time without notice. No part of this manual may be reproduced, copied, translated, or transmitted in any form or by any means without the prior written permission of Advantech Co., Ltd. The information provided in this manual is intended to be accurate and reliable. However, Advantech Co., Ltd. assumes no responsibility for its use, nor for any infringements of the rights of third parties that may result from its use.

# **Acknowledgments**

Intel, Pentium, Celeron and Atom are trademarks of Intel Corporation. Microsoft Windows and MS-DOS are registered trademarks of Microsoft Corp. All other product names or trademarks are properties of their respective owners.

# **Support**

For more information on this and other Advantech products, please visit our websites at: http://www.advantech.com

For technical support and service, please visit our support website at: http://www.advantech.com/support/

> Part No. 2003U12510 Edition 1 Printed in China April 2024

# **Product Warranty (2 years)**

Advantech warrants the original purchaser that each of its products will be free from defects in materials and workmanship for two years from the date of purchase.

This warranty does not apply to any products that have been repaired or altered by persons other than repair personnel authorized by Advantech, or products that have been subject to misuse, abuse, accident, or improper installation. Advantech assumes no liability under the terms of this warranty as a consequence of such events.

Because of Advantech's high quality-control standards and rigorous testing, most customers never need to use our repair service. If an Advantech product is defective, it will be repaired or replaced free of charge during the warranty period. For out-ofwarranty repairs, customers will be billed according to the cost of replacement materials, service time, and freight. Please consult your dealer for more details.

If you believe your product to be defective, follow the steps outlined below.

- 1. Collect all the information about the problem encountered. (For example, CPU speed, Advantech products used, other hardware and software used, etc.) Note anything abnormal and list any onscreen messages displayed when the problem occurs.
- 2. Call your dealer and describe the problem. Please have your manual, product, and any helpful information readily available.
- 3. If your product is diagnosed as defective, obtain a return merchandise authorization (RMA) number from your dealer. This allows us to process your return more quickly.
- 4. Carefully pack the defective product, a completed Repair and Replacement Order Card, and a proof of purchase date (such as a photocopy of your sales receipt) into a shippable container. Products returned without a proof of purchase date are not eligible for warranty service.
- 5. Write the RMA number clearly on the outside of the package and ship the package prepaid to your dealer.

### **Declaration of Conformity**

#### **CE**

This product has passed the CE test for environmental specifications when shielded cables are used for external wiring. We recommend the use of shielded cables. This type of cable is available from Advantech. Please contact your local supplier for ordering information.

Test conditions for passing also include the equipment being operated within an industrial enclosure. In order to protect the product from damage caused by electrostatic discharge (ESD) and EMI leakage, we strongly recommend the use of CEcompliant industrial enclosure products.

#### **FCC Class A**

This equipment has been tested and found to comply with the limits for a Class A digital device, pursuant to part 15 of the FCC Rules. These limits are designed to provide reasonable protection against harmful interference when the equipment is operated in a commercial environment. This equipment generates, uses, and can radiate radio frequency energy and, if not installed and used in accordance with the instruction manual, may cause harmful interference to radio communications. Operation of this equipment in a residential area is likely to cause harmful interference. In this event, users are required to correct the interference at their own expense.

### **Technical Support and Assistance**

- 1. Visit the Advantech website at www.advantech.com/support to obtain the latest product information.
- 2. Contact your distributor, sales representative, or Advantech's customer service center for technical support if you need additional assistance. Please have the following information ready before calling:
	- Product name and serial number
	- Description of your peripheral attachments
	- Description of your software (operating system, version, application software, etc.)
	- A complete description of the problem
	- The exact wording of any error messages

### **Packing List**

Before system installation, check that the items listed below are included and in good condition. If any item does not accord with the list, contact your dealer immediately.

- $\blacksquare$  ECU-12XX
- $\blacksquare$  1 x warranty card
- **Connector**
- Din rail
- **Screws**

# **Safety Instructions**

- 1. Read these safety instructions carefully.
- 2. Retain this user manual for future reference.
- 3. Disconnect the equipment from all power outlets before cleaning. Use only a damp cloth for cleaning. Do not use liquid or spray detergents.
- 4. For pluggable equipment, the power outlet socket must be located near the equipment and easily accessible.
- 5. Protect the equipment from humidity.
- 6. Place the equipment on a reliable surface during installation. Dropping or letting the equipment fall may cause damage.
- 7. The openings on the enclosure are for air convection. Protect the equipment from overheating. Do not cover the openings.
- 8. Ensure that the voltage of the power source is correct before connecting the equipment to a power outlet.
- 9. Position the power cord away from high-traffic areas. Do not place anything over the power cord.
- 10. All cautions and warnings on the equipment should be noted.
- 11. If the equipment is not used for a long time, disconnect it from the power source to avoid damage from transient overvoltage.
- 12. Never pour liquid into an opening. This may cause fire or electrical shock.
- 13. Never open the equipment. For safety reasons, the equipment should be opened only by qualified service personnel.
- 14. If any of the following occurs, have the equipment checked by service personnel:
	- The power cord or plug is damaged.
	- Liquid has penetrated the equipment.
	- The equipment has been exposed to moisture.
	- The equipment is malfunctioning, or does not operate according to the user manual.
	- The equipment has been dropped and damaged.
	- The equipment shows obvious signs of breakage.
- 15. Do not leave the equipment in an environment with a storage temperature of below -25° C (-13° F) or above 70° C (158° F) as this may damage the components. The equipment should be kept in a controlled environment.
- 16. CAUTION: Batteries are at risk of exploding if incorrectly replaced. Replace only with the same or equivalent type as recommended by the manufacturer. Discard used batteries according to the manufacturer's instructions.
- 17. Due to the sensitive nature of the equipment it must be stored in a restricted access location, only accessible by qualified engineers.
- 18. When installing this equipment, ensure that the Earth cable is securely attached using a 3.5mm screw.
- 19. The equipment does not include a power cord and plug.
- 20. In accordance with IEC 704-1:1982 specifications, the sound pressure level at the operator's position does not exceed 70 dB (A).

DISCLAIMER: These instructions are provided according to IEC 704-1 standards. Advantech disclaims all responsibility for the accuracy of any statements contained herein.

# **Safety Precautions - Static Electricity**

Follow these simple precautions to protect yourself from harm and the products from damage.

- $\blacksquare$  To avoid electrical shock, always disconnect the power from the PC chassis before manual handling. Do not touch any components on the CPU card or other cards while the PC is powered on.
- Disconnect the power before making any configuration changes. A sudden rush of power after connecting a jumper or installing a card may damage sensitive electronic components.

# **[Contents](#page-8-0)**

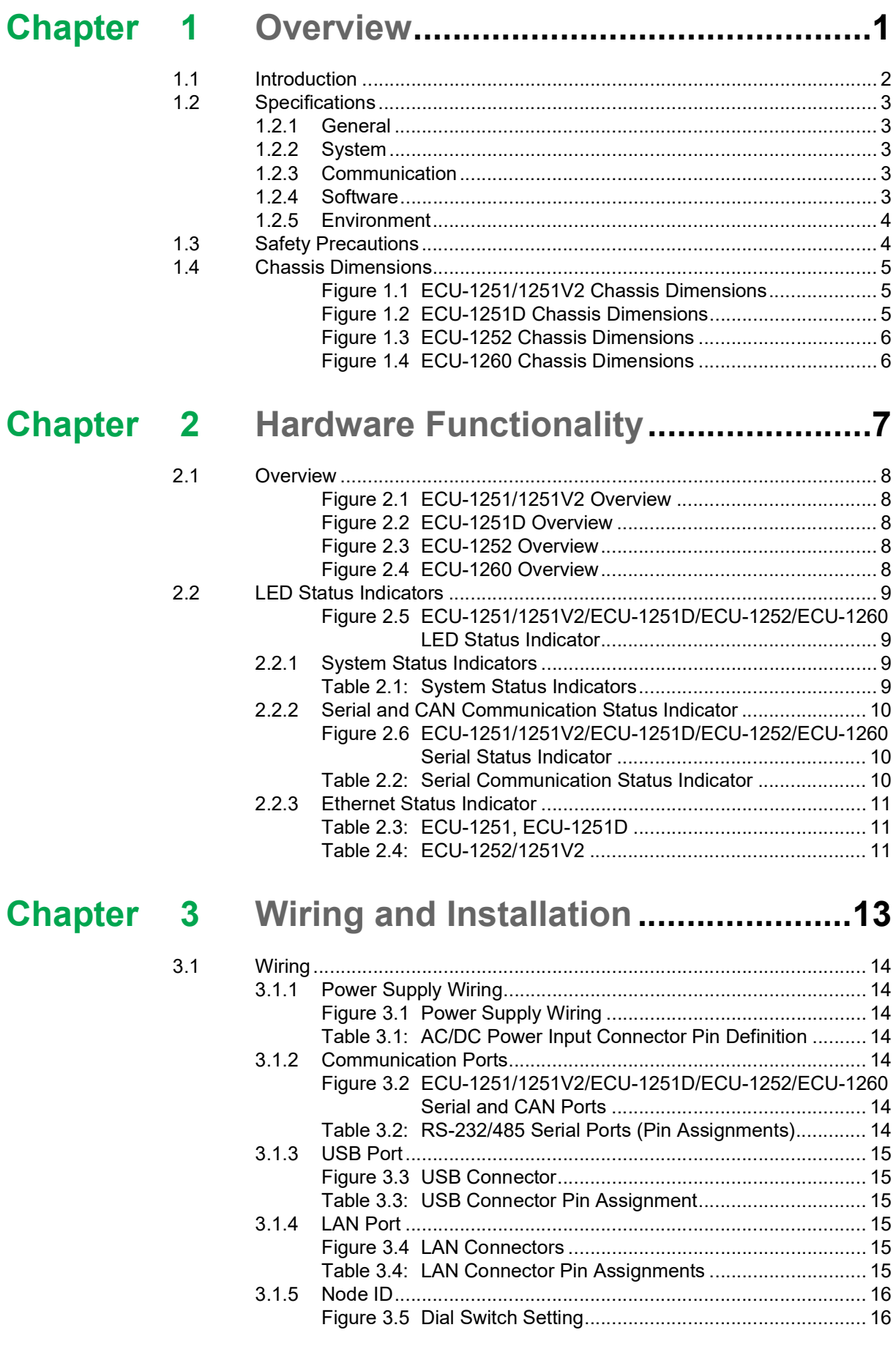

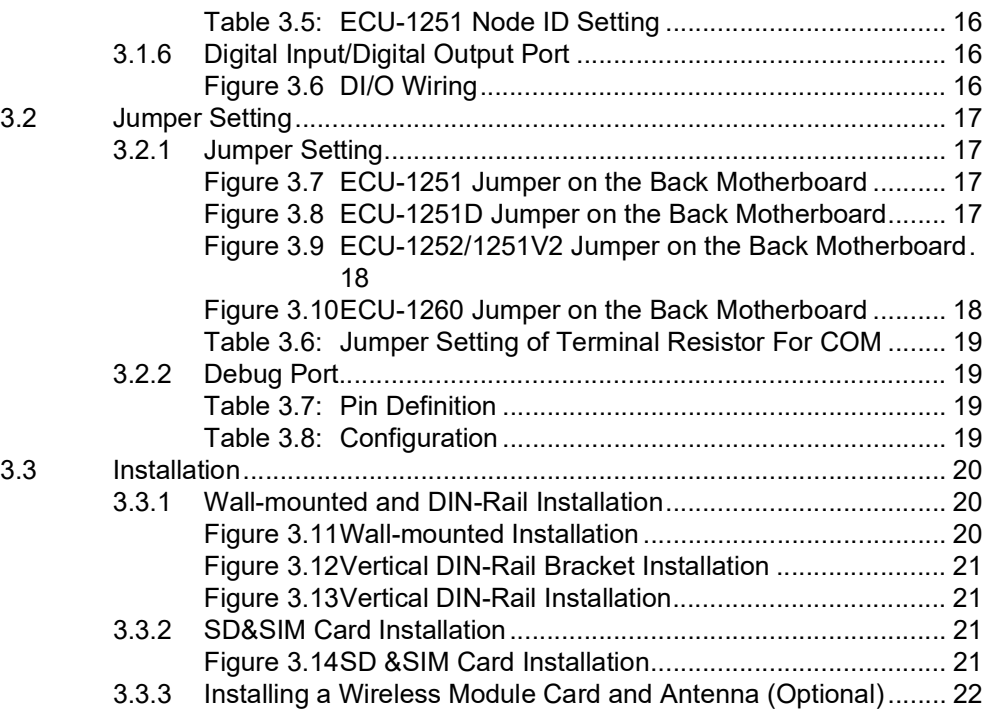

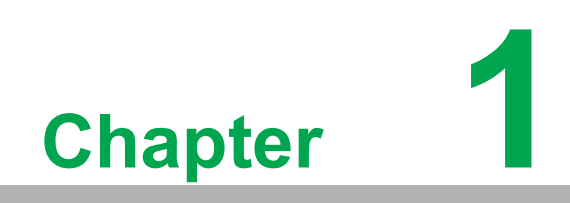

<span id="page-8-0"></span>**1Overview**

### <span id="page-9-0"></span>**1.1 Introduction**

For solar power, electricity and factory related applications which require a total wireless and Ethernet communication solutions, Advantech has released the ECU-12XX RISC-based industrial communication gateway. ECU-1251 has an open platform design with Cortex A8 processor, up to four RS-232/485 isolated serial ports, two 10/ 100 Ethernet ports and operating temperature range of -40~70° C. ECU-1251D has additional 4DI/4DO while ECU-1252 has CAN\*2 and ECU-1260 has CAN\*1. The Linux operating system and open TagLink SDK enable system integrators to develop applications which precisely fit their need.

ECU-1251/1251V2 ECU-1251D

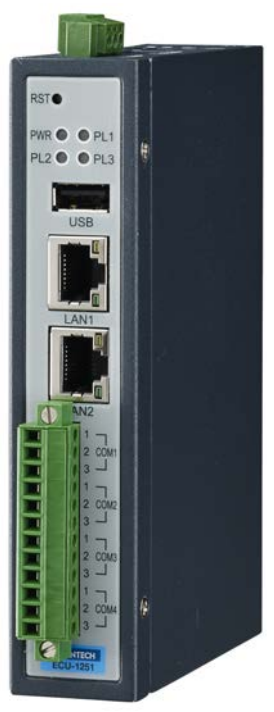

ECU-1252 ECU-1260

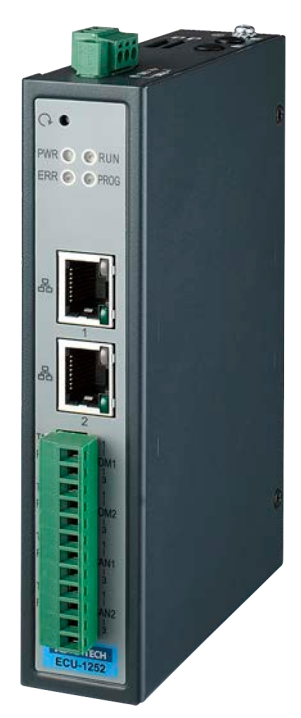

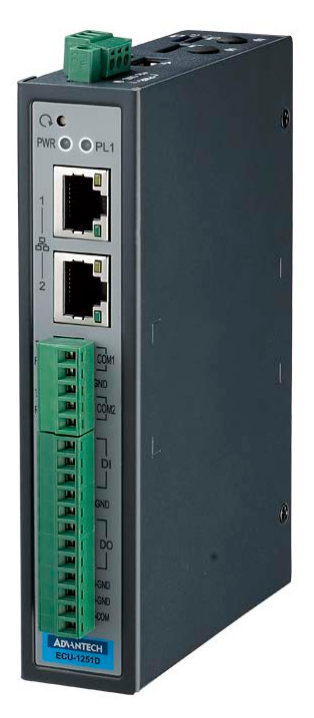

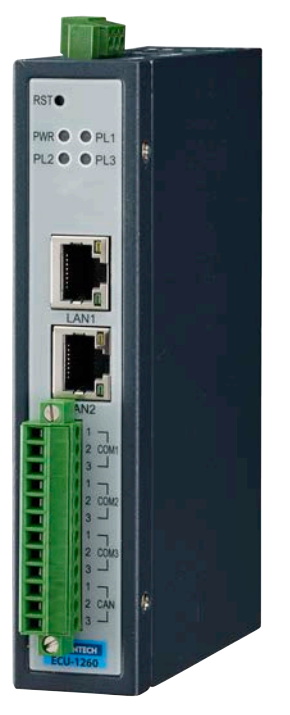

# <span id="page-10-0"></span>**1.2 Specifications**

### <span id="page-10-1"></span>**1.2.1 General**

- **E** Certification: CE, FCC
- **Mounting: Wall-Mount/DIN-Rail**
- **Power Consumption:** 2.4W @ 24V<sub>DC</sub>
- **Power Requirements:**  $10 \sim 30$  V<sub>DC</sub>

### <span id="page-10-2"></span>**1.2.2 System**

- **CPU:** 
	- TI Cortex A8, 800MHz (ECU-1251)
	- TI Cortex A8, 600MHz (ECU-1251D)
	- TI Cortex A9, 600MHz (ECU-1252/1251V2)
	- Cortex-A35 Quad Core, 1GHz (ECU-1260)

### **Memory:**

- DDR3L 256MB (ECU-1251)
- DDR3L 256MB (ECU-1251D)
- DDR3L 2GB (ECU-1252/1251V2/1260)
- **Indicators:** Power, LAN (LINK, ACT), Serial (Tx, Rx), Programmable
- Storage for system:
	- 4GB Micro-SD card (ECU-1251)
	- 512MB NAND Flash (ECU-1251D)
	- 16GB eMMC (ECU-1252/1251V2/1260)
- **SD Slot:** 1 x Micro-SD slot
- **Watchdog:** Yes
- **Node ID:** 8-bit (ECU-1251)
- **Real-time clock:** Yes

### <span id="page-10-3"></span>**1.2.3 Communication**

- **Serial Port:** 
	- 4 x RS-232/485 (ECU-1251/1251V2)
	- $-$  3 x RS-232/485 (ECU-1260)
	- 2 x RS-232/485 (ECU-1251D/1252)
- **ISolation:** 3000  $V_{DC}$
- **Serial Port Speed:**  $50 \sim 115200$  bps
- **Ethernet Port:** 2 x RJ-45 ports
- **USB Port:** 1 x USB2.0 (ECU-1251)
- **CAN Port:** 
	- 2 x CAN (ECU-1252)
	- $-1$  x CAN (ECU-1260)
- **Wireless (Optional):** Interface: 1x Mini-PCIe (Full-size)

### <span id="page-10-4"></span>**1.2.4 Software**

- **OS Support:** Yocto Kernel 4.9
- **Programming:** Linux C
- **Login:** user name: root; password: no password (just press "Enter")
- **Default IP: LAN1:10.0.0.1, LAN2:11.0.0.1**

### <span id="page-11-0"></span>**1.2.5 Environment**

- **Humidity:** 5~95% (non-condensing)
- **Operating Temperature:** -40 ~ 70° C
- Storage Temperature: -40~85°C

# <span id="page-11-1"></span>**1.3 Safety Precautions**

The following messages informs how to make each connection. In most cases, you will simply need to connect a standard cable.

*Warning! Always disconnect the power cord from your chassis whenever you are working on it. Do not connect while the power is on. A sudden rush of power can damage sensitive electronic components. Only experienced electronics personnel should open the chassis.*

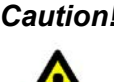

*Caution! Always ground yourself to remove any static electric charge before touching ECU-12XX Series. Modern electronic devices are very sensitive to static electric charges. Use a grounding wrist strap at all times. Place all electronic components on a static-dissipative surface or in a static-shielded bag.*

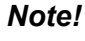

*Note! If DC voltage is supplied by an external circuit, please put a protection device in the power supply input port.*

# <span id="page-12-0"></span>**1.4 Chassis Dimensions**

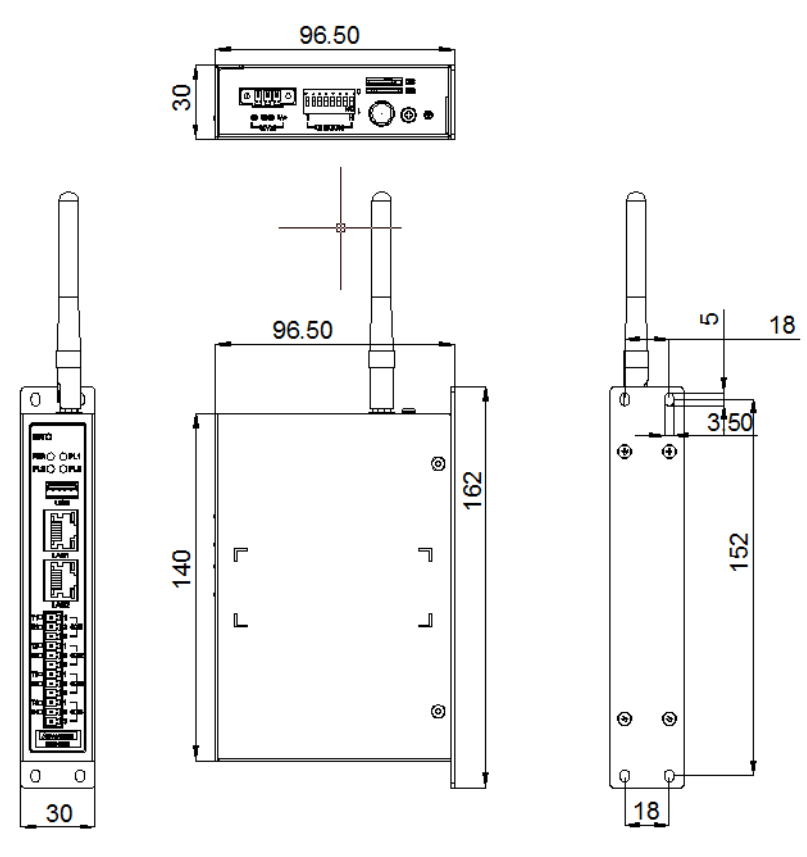

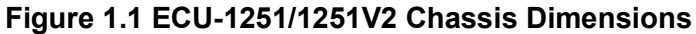

<span id="page-12-1"></span>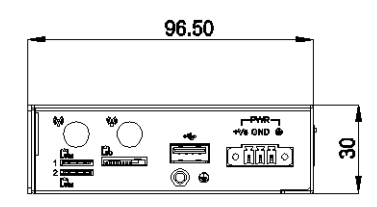

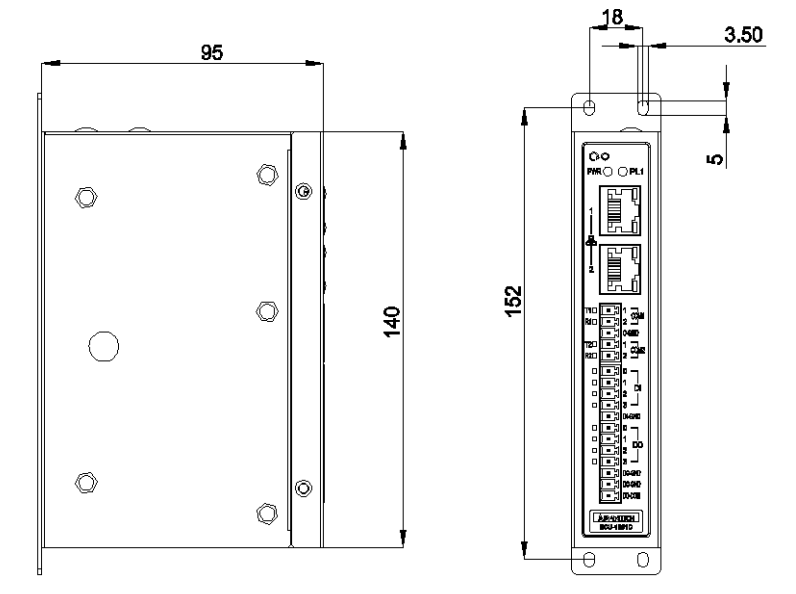

<span id="page-12-2"></span>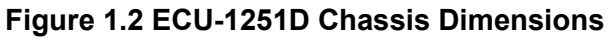

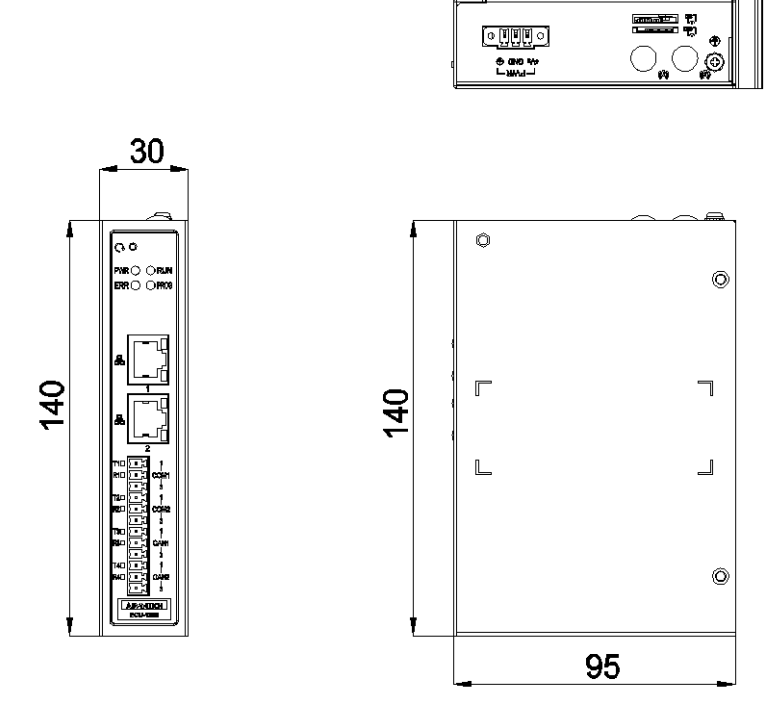

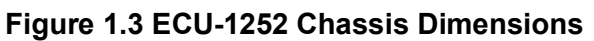

<span id="page-13-0"></span>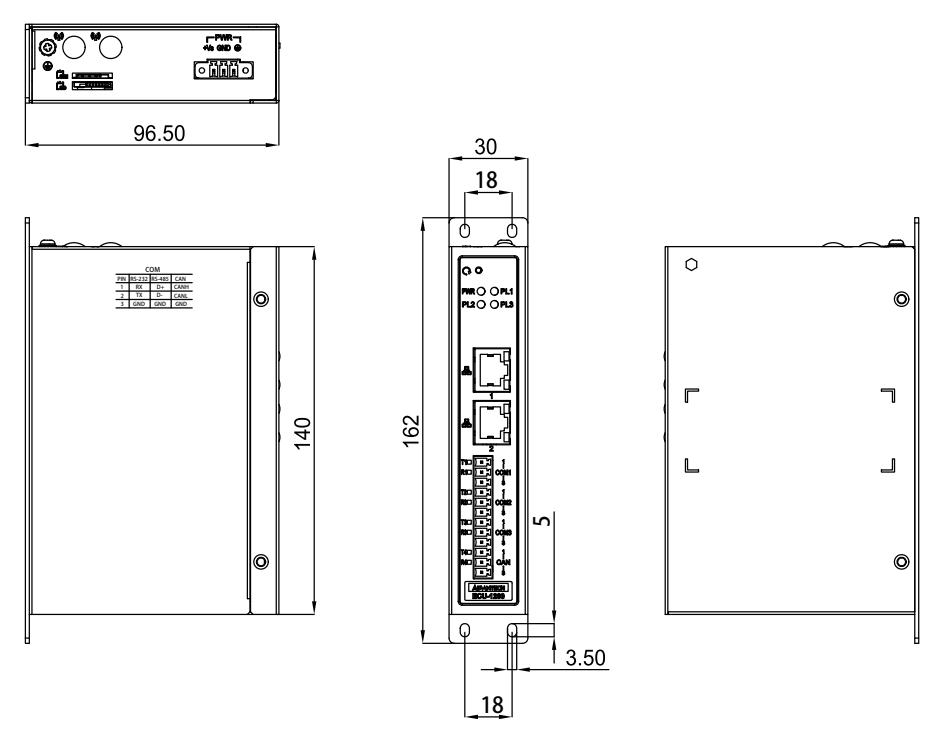

<span id="page-13-1"></span>**Figure 1.4 ECU-1260 Chassis Dimensions**

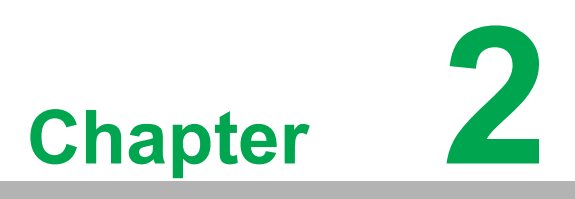

<span id="page-14-0"></span>**2Hardware Functionality**

# <span id="page-15-0"></span>**2.1 Overview**

The following figures show the panel configuration. More information of each peripheral is included in the following sections.

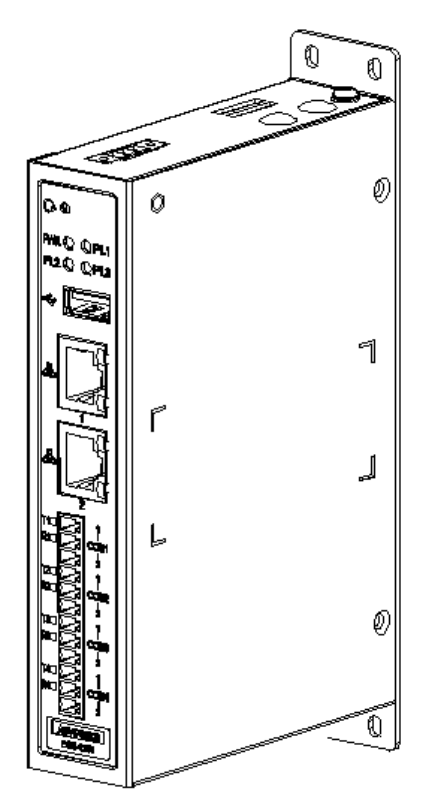

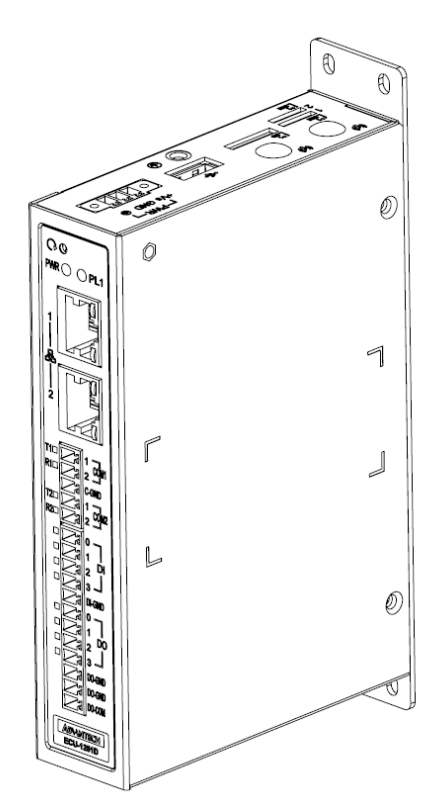

<span id="page-15-1"></span>**Figure 2.1 ECU-1251/1251V2 Overview Figure 2.2 ECU-1251D Overview**

<span id="page-15-2"></span>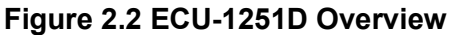

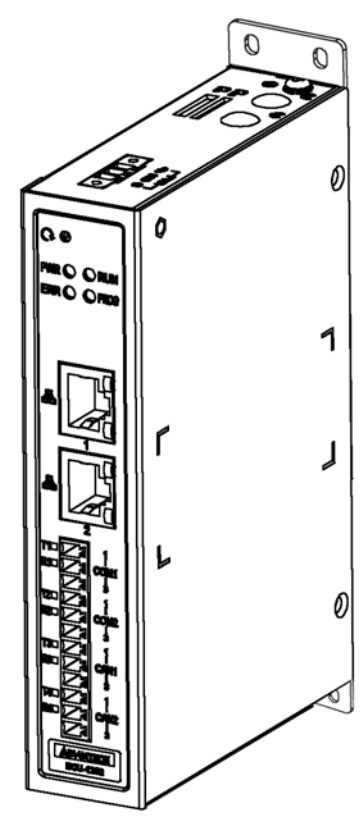

<span id="page-15-3"></span>**Figure 2.3 ECU-1252 Overview Figure 2.4 ECU-1260 Overview**

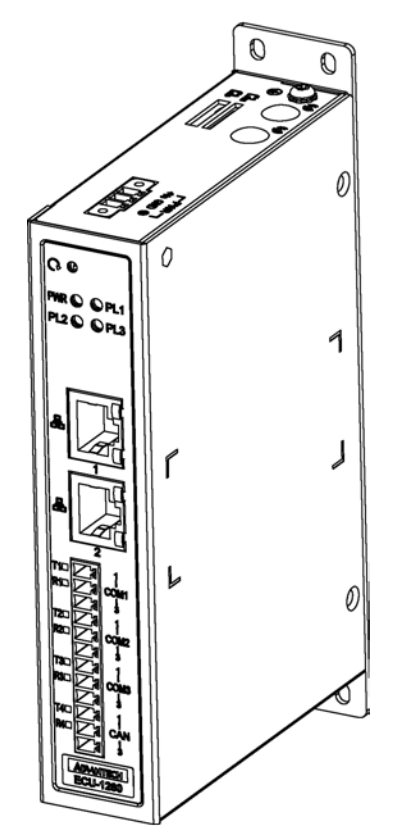

<span id="page-15-4"></span>

# <span id="page-16-0"></span>**2.2 LED Status Indicators**

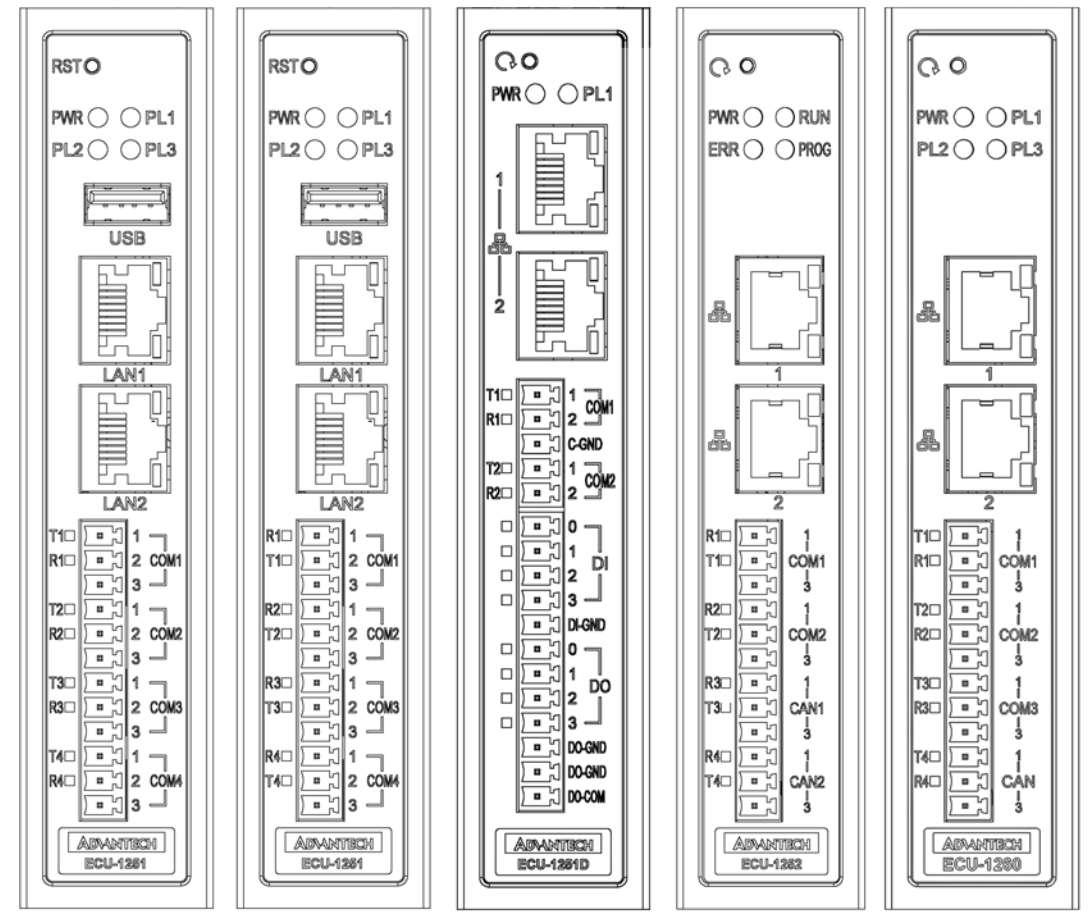

<span id="page-16-1"></span>**Figure 2.5 ECU-1251/1251V2/ECU-1251D/ECU-1252/ECU-1260 LED Status Indicator**

### <span id="page-16-2"></span>**2.2.1 System Status Indicators**

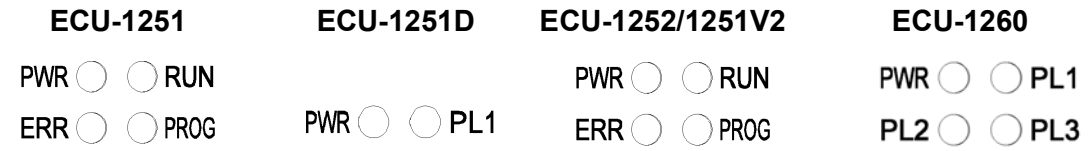

<span id="page-16-3"></span>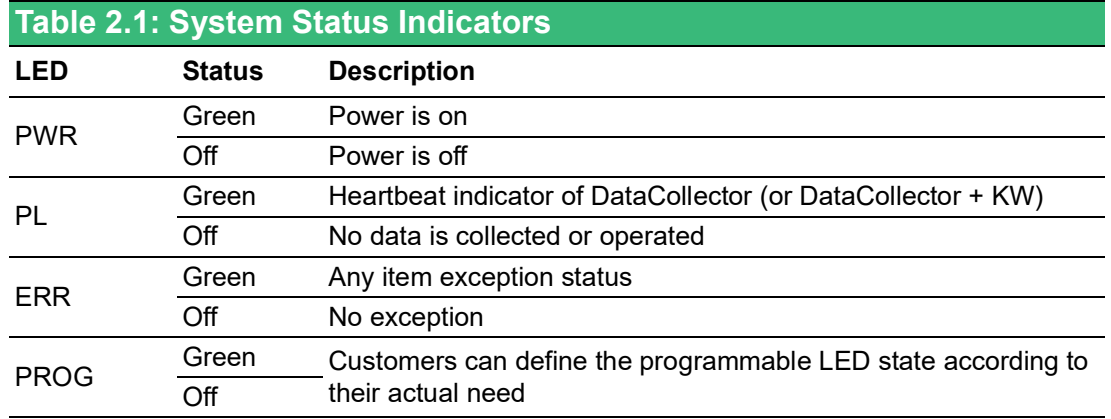

### <span id="page-17-0"></span>**2.2.2 Serial and CAN Communication Status Indicator**

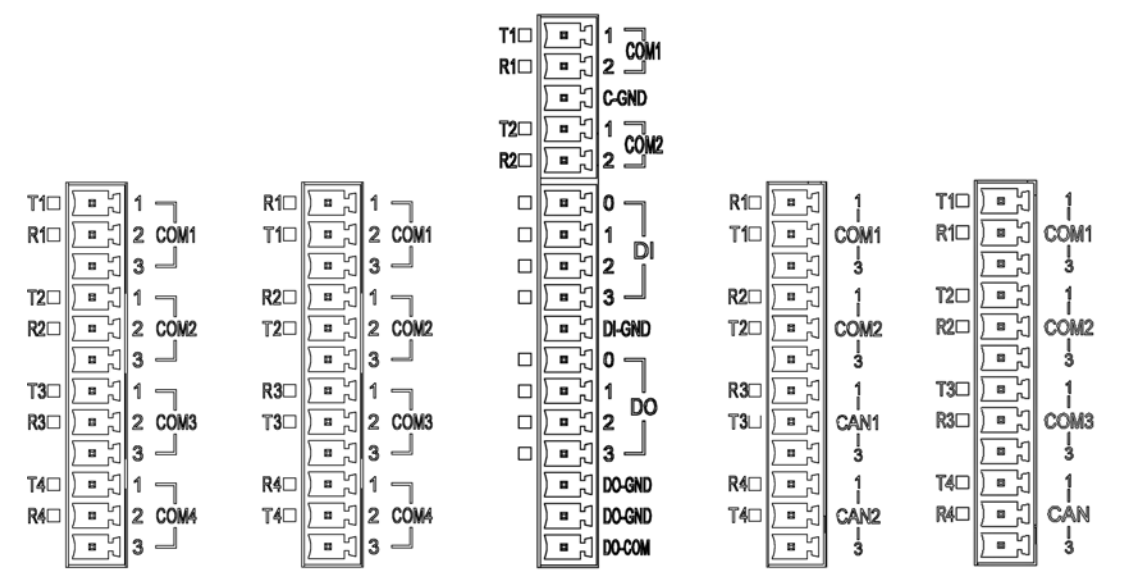

<span id="page-17-1"></span>**Figure 2.6 ECU-1251/1251V2/ECU-1251D/ECU-1252/ECU-1260 Serial Status Indicator**

<span id="page-17-2"></span>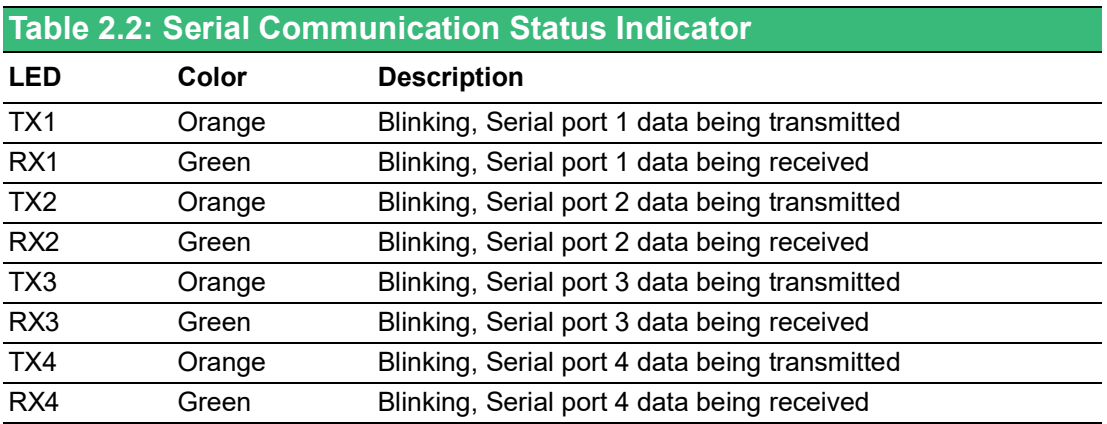

### <span id="page-18-0"></span>**2.2.3 Ethernet Status Indicator**

ECU-1251, ECU-1251D, ECU-1260

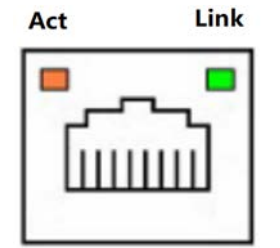

# <span id="page-18-1"></span>**Table 2.3: ECU-1251, ECU-1251D**

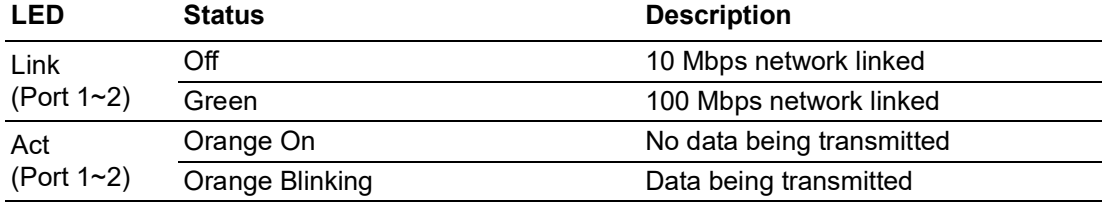

ECU-1252/1251V2

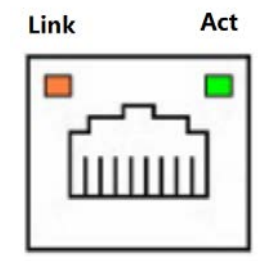

<span id="page-18-2"></span>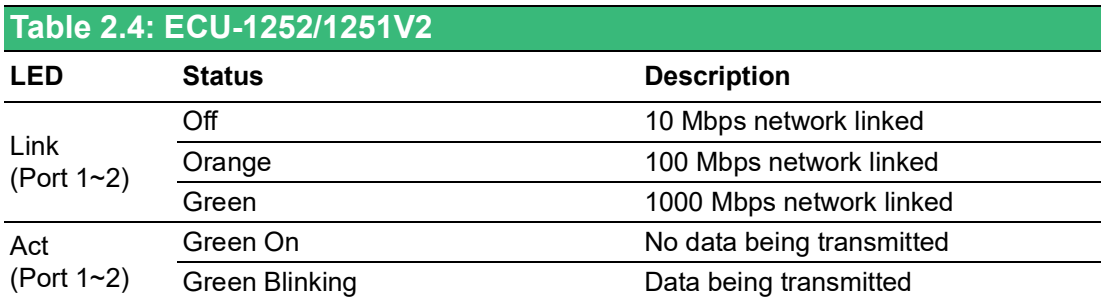

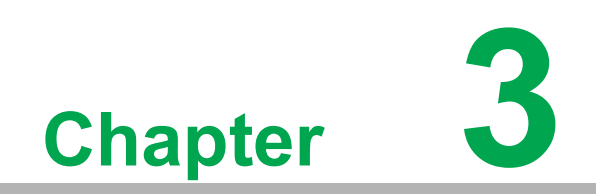

<span id="page-20-0"></span>**3Wiring and Installation**

# <span id="page-21-0"></span>**3.1 Wiring**

### <span id="page-21-1"></span>**3.1.1 Power Supply Wiring**

ECU-12XX supports power input ranging from  $10V_{DC}$  to  $30V_{DC}$ .

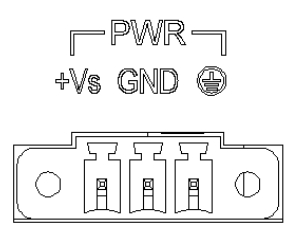

#### **Figure 3.1 Power Supply Wiring**

<span id="page-21-3"></span><span id="page-21-2"></span>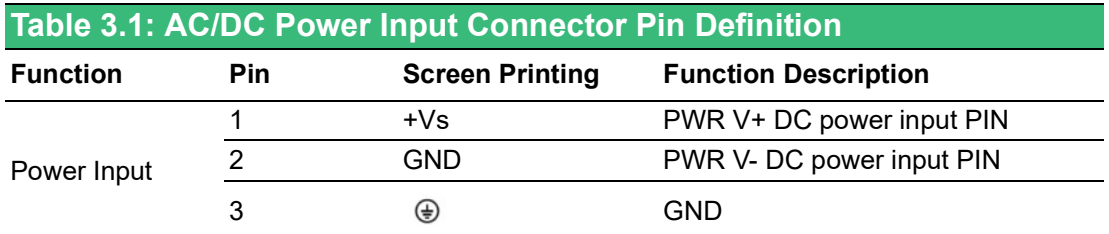

### <span id="page-21-4"></span>**3.1.2 Communication Ports**

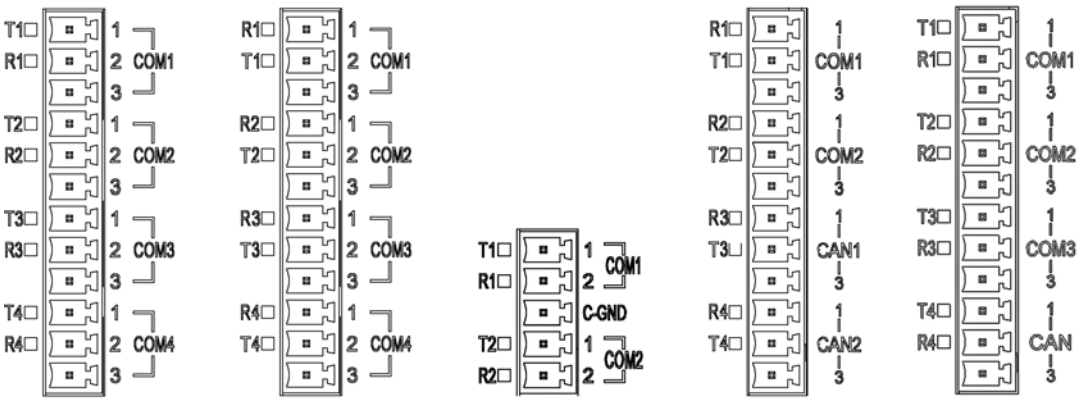

<span id="page-21-5"></span>**Figure 3.2 ECU-1251/1251V2/ECU-1251D/ECU-1252/ECU-1260 Serial and CAN Ports**

<span id="page-21-6"></span>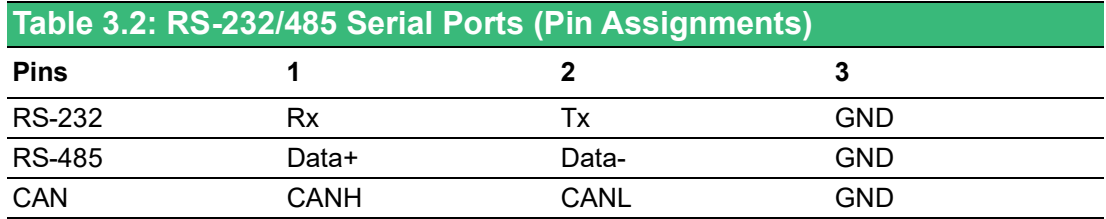

### <span id="page-22-0"></span>**3.1.3 USB Port**

ECU-1251 is equipped with one USB 2.0 Type A port for optional extension choice.

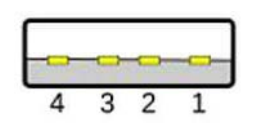

**Figure 3.3 USB Connector**

<span id="page-22-2"></span><span id="page-22-1"></span>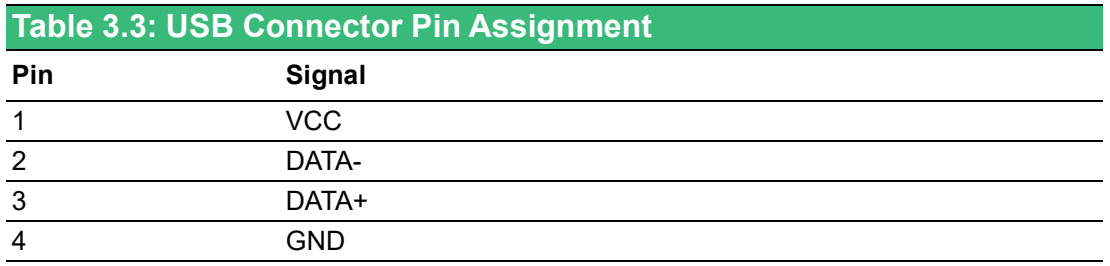

### <span id="page-22-3"></span>**3.1.4 LAN Port**

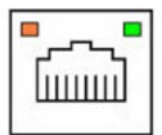

**Figure 3.4 LAN Connectors**

<span id="page-22-5"></span><span id="page-22-4"></span>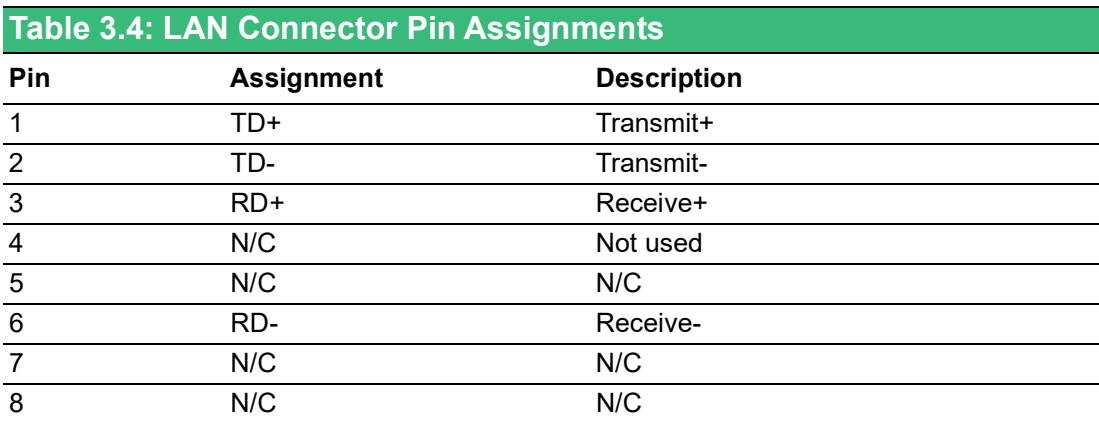

### <span id="page-23-0"></span>**3.1.5 Node ID**

ECU-1251 has an 8-bit node ID.

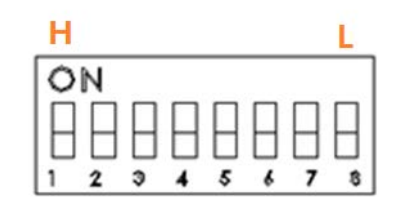

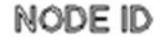

#### **Figure 3.5 Dial Switch Setting**

<span id="page-23-2"></span><span id="page-23-1"></span>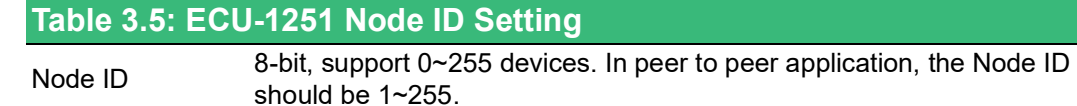

#### <span id="page-23-3"></span>**3.1.6 Digital Input/Digital Output Port**

ECU-1251D supports 4 digital input and 4 digital output ports, wiring is shown as below.

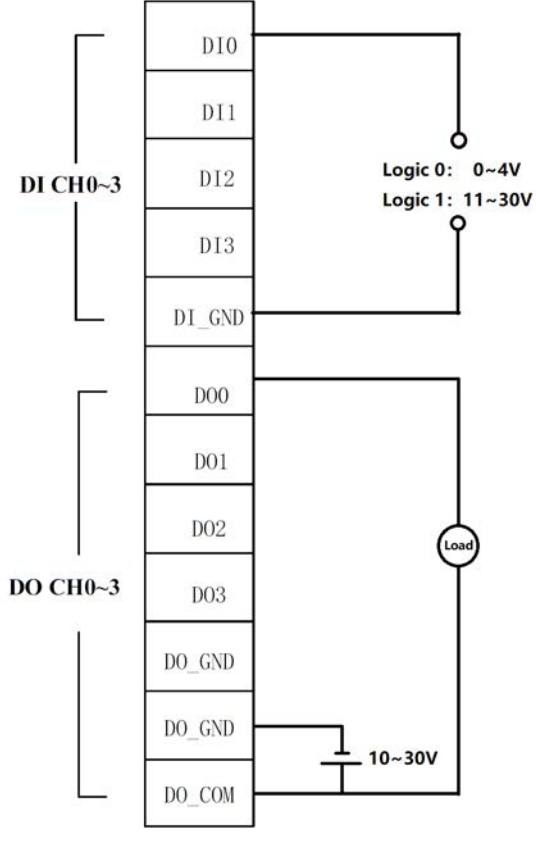

<span id="page-23-4"></span>**Figure 3.6 DI/O Wiring**

# <span id="page-24-0"></span>**3.2 Jumper Setting**

### <span id="page-24-1"></span>**3.2.1 Jumper Setting**

The jumper in red square is for COM mode select and the the 3-pin jumper in green square is for debug port.

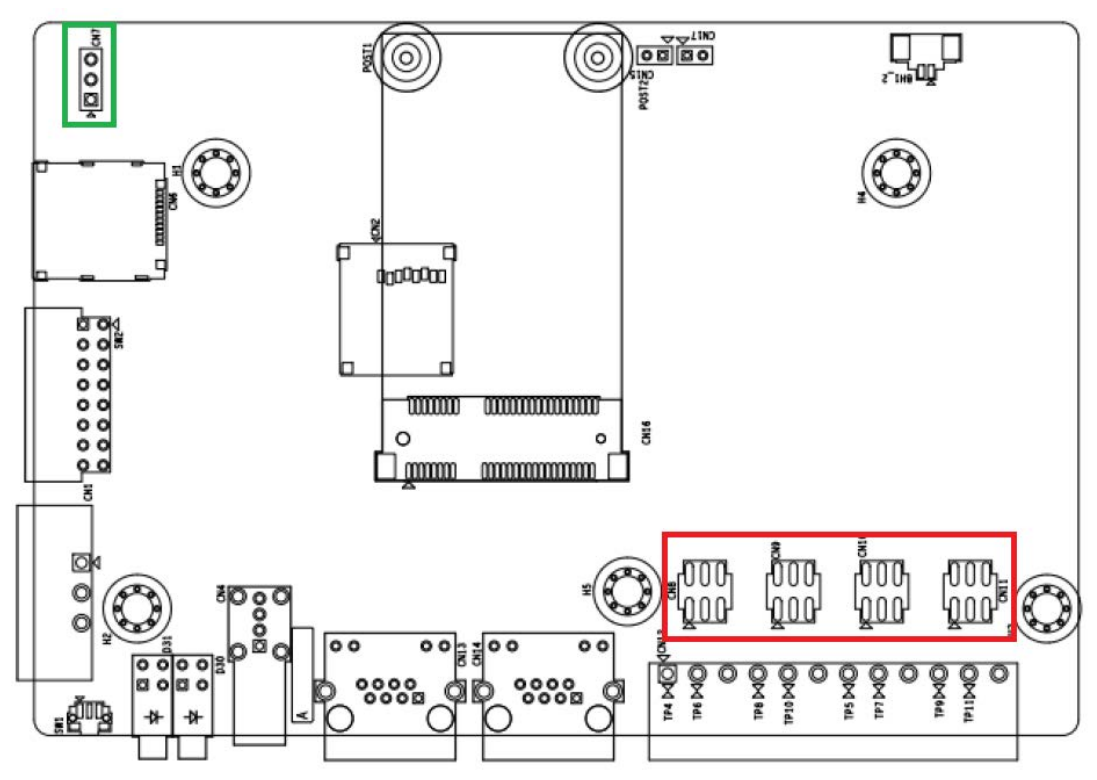

**Figure 3.7 ECU-1251 Jumper on the Back Motherboard**

<span id="page-24-2"></span>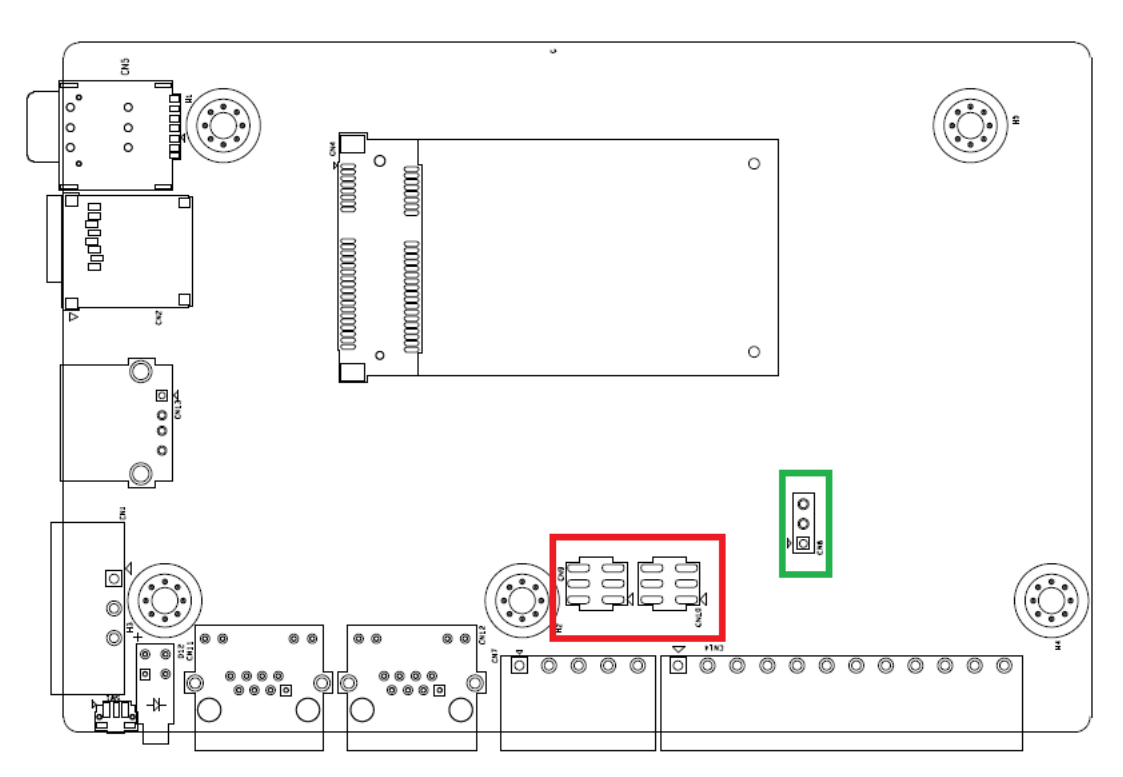

<span id="page-24-3"></span>**Figure 3.8 ECU-1251D Jumper on the Back Motherboard**

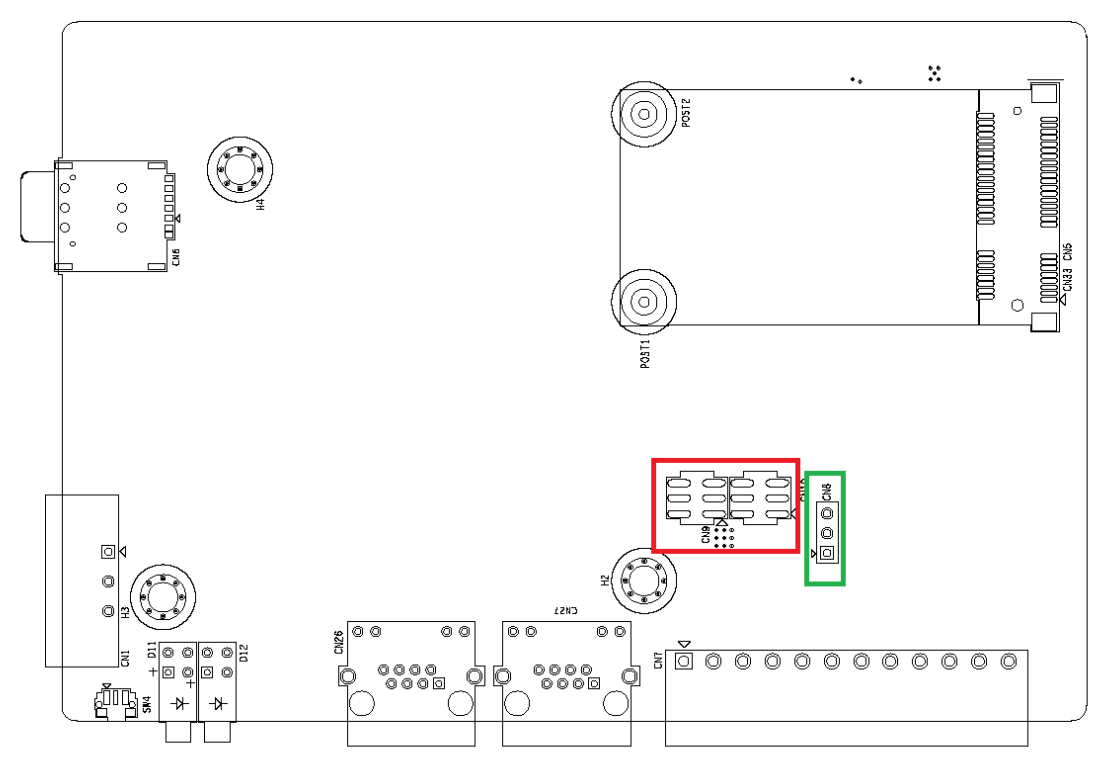

**Figure 3.9 ECU-1252/1251V2 Jumper on the Back Motherboard**

<span id="page-25-0"></span>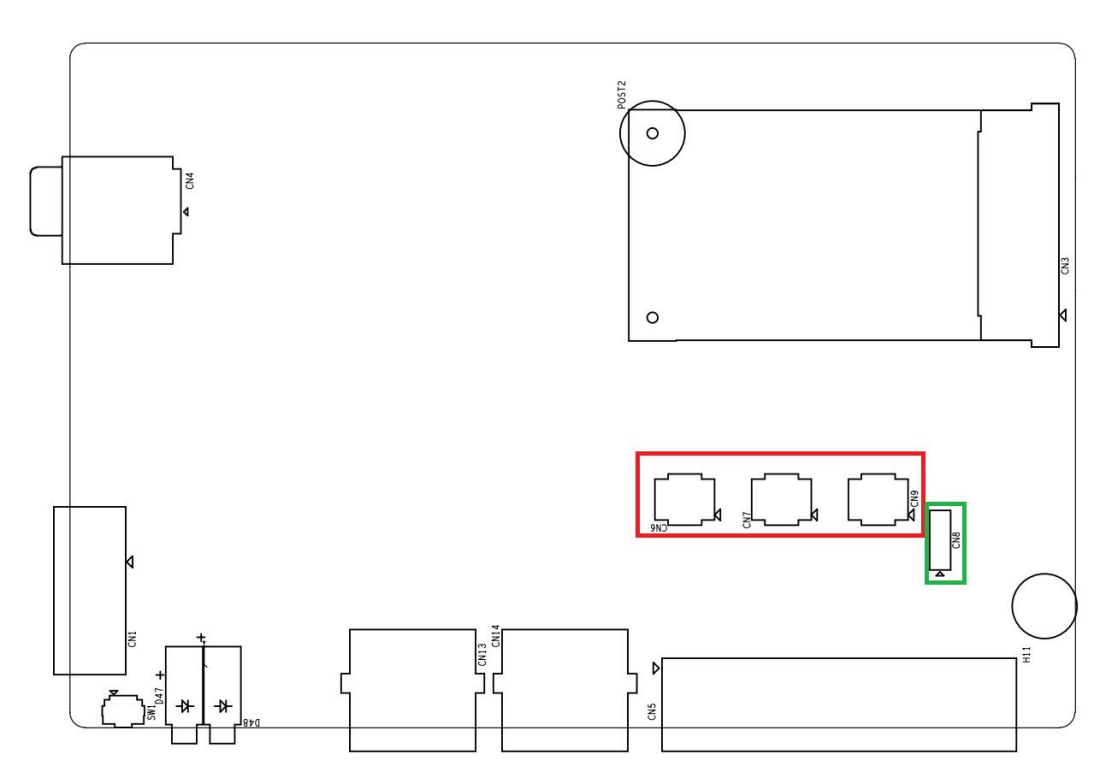

<span id="page-25-1"></span>**Figure 3.10 ECU-1260 Jumper on the Back Motherboard**

<span id="page-26-0"></span>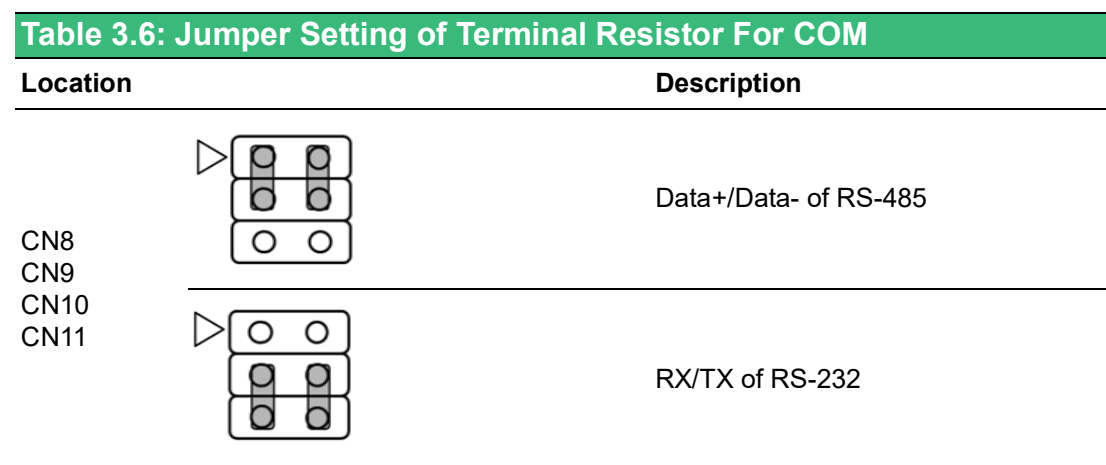

# <span id="page-26-1"></span>**3.2.2 Debug Port**

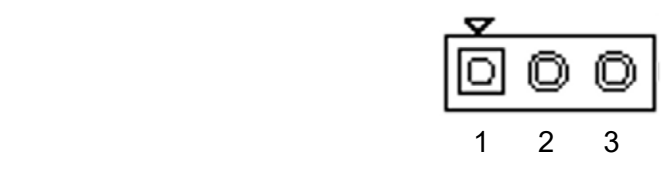

<span id="page-26-2"></span>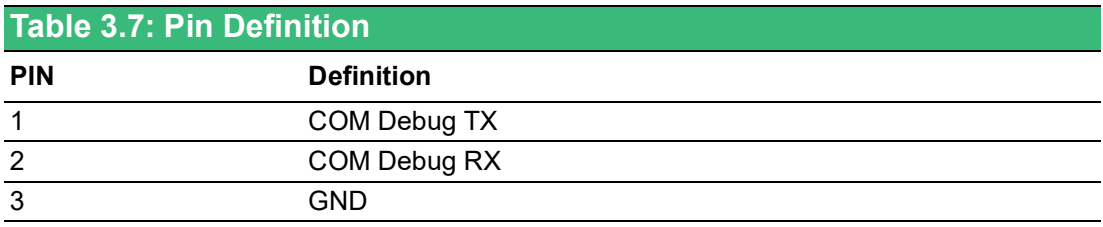

<span id="page-26-3"></span>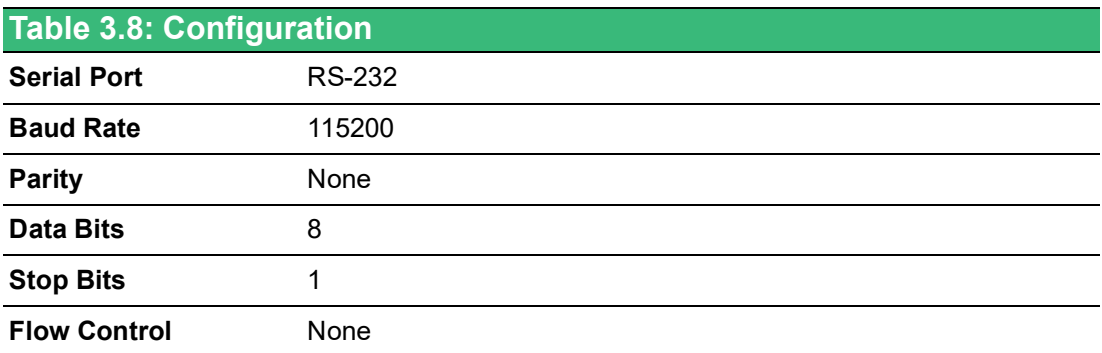

# <span id="page-27-0"></span>**3.3 Installation**

### <span id="page-27-1"></span>**3.3.1 Wall-mounted and DIN-Rail Installation**

ECU-12XX supports two types of installation: Wall-mounted and DIN-Rail Installation. For wall-mounted installation, users can fix the device on the wall with 4 screws as shown below.

<span id="page-27-2"></span>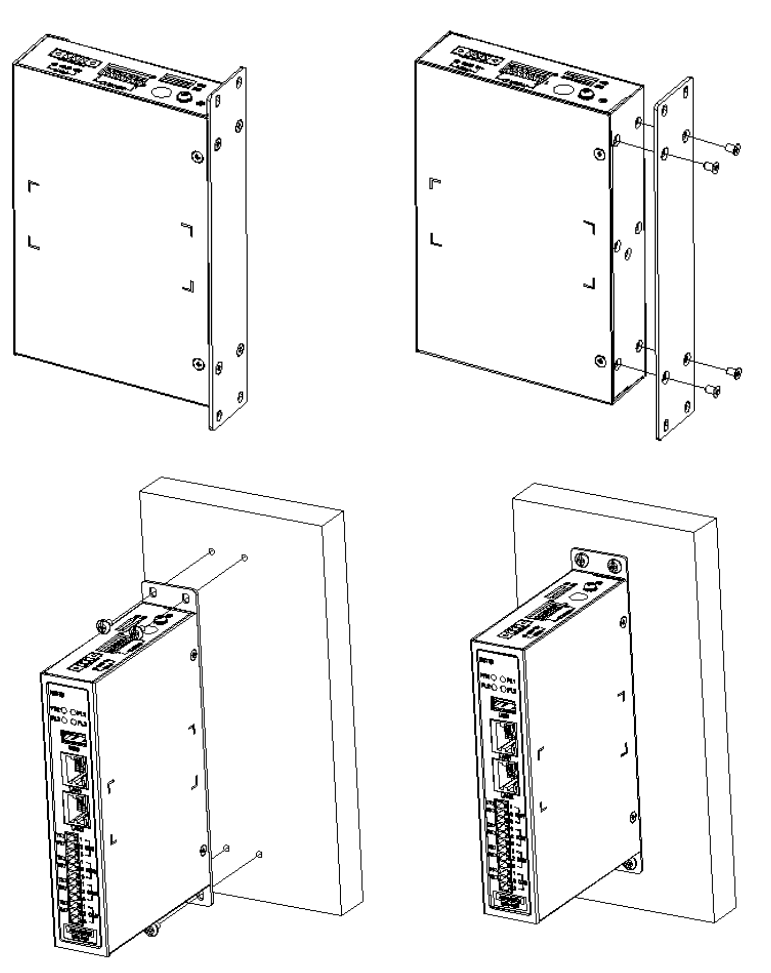

**Figure 3.11 Wall-mounted Installation**

For DIN-Rail installation. Assembly DIN-Rail bracket and install with screws on the back, then fix on the DIN-Rail itself - detailed steps are shown below:

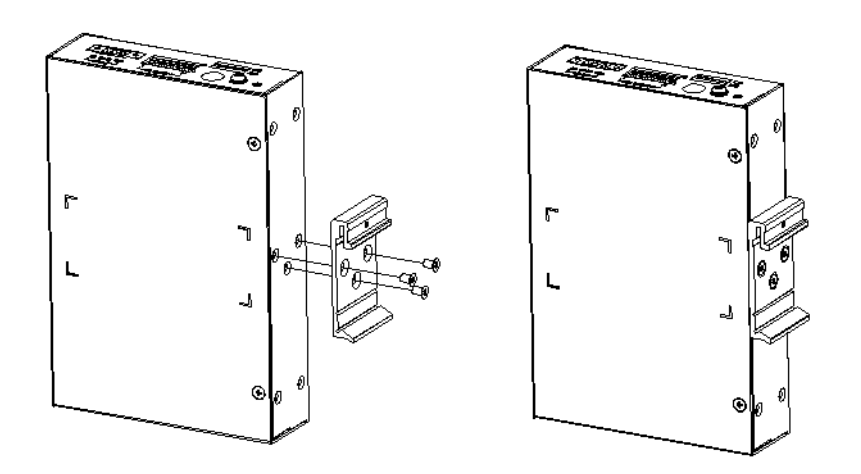

<span id="page-28-0"></span>**Figure 3.12 Vertical DIN-Rail Bracket Installation**

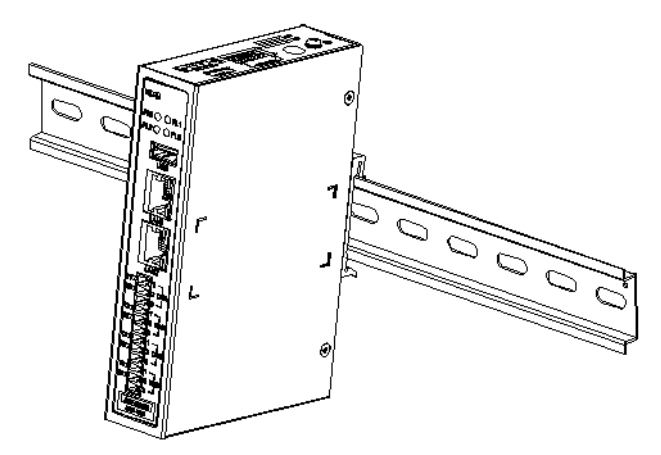

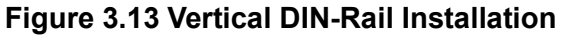

#### <span id="page-28-2"></span>**3.3.2 SD&SIM Card Installation**

<span id="page-28-1"></span>ECU-12XX series is equipped with one Micro SD card slot and one SIM card slot. Please insert SIM card with pins downward and SD card with pins upward.

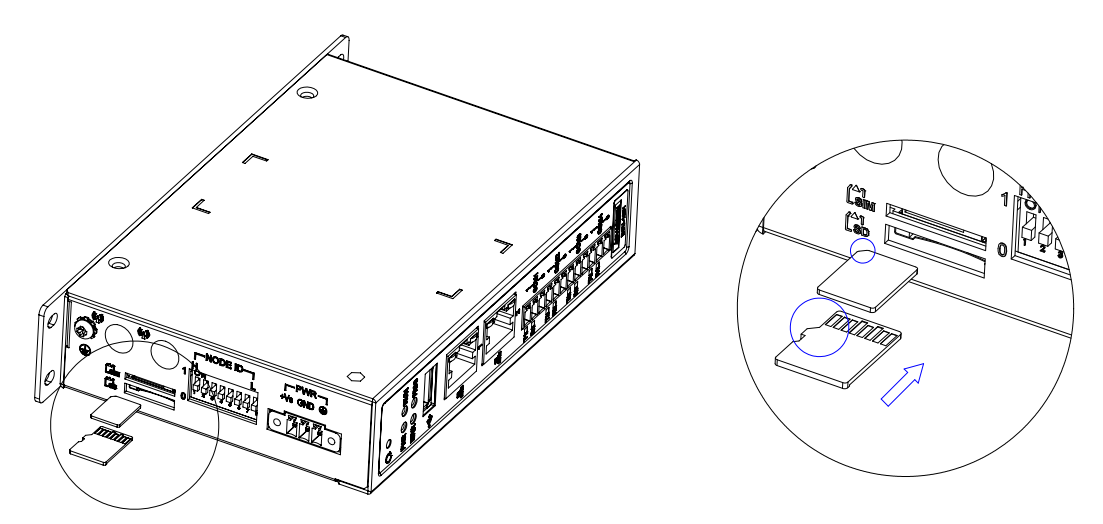

<span id="page-28-3"></span>**Figure 3.14 SD &SIM Card Installation**

### <span id="page-29-0"></span>**3.3.3 Installing a Wireless Module Card and Antenna (Optional)**

For optional wireless module card and antenna, please contact Advantech for wireless solution kit.

■ Top panel with pre-cut antenna holes.

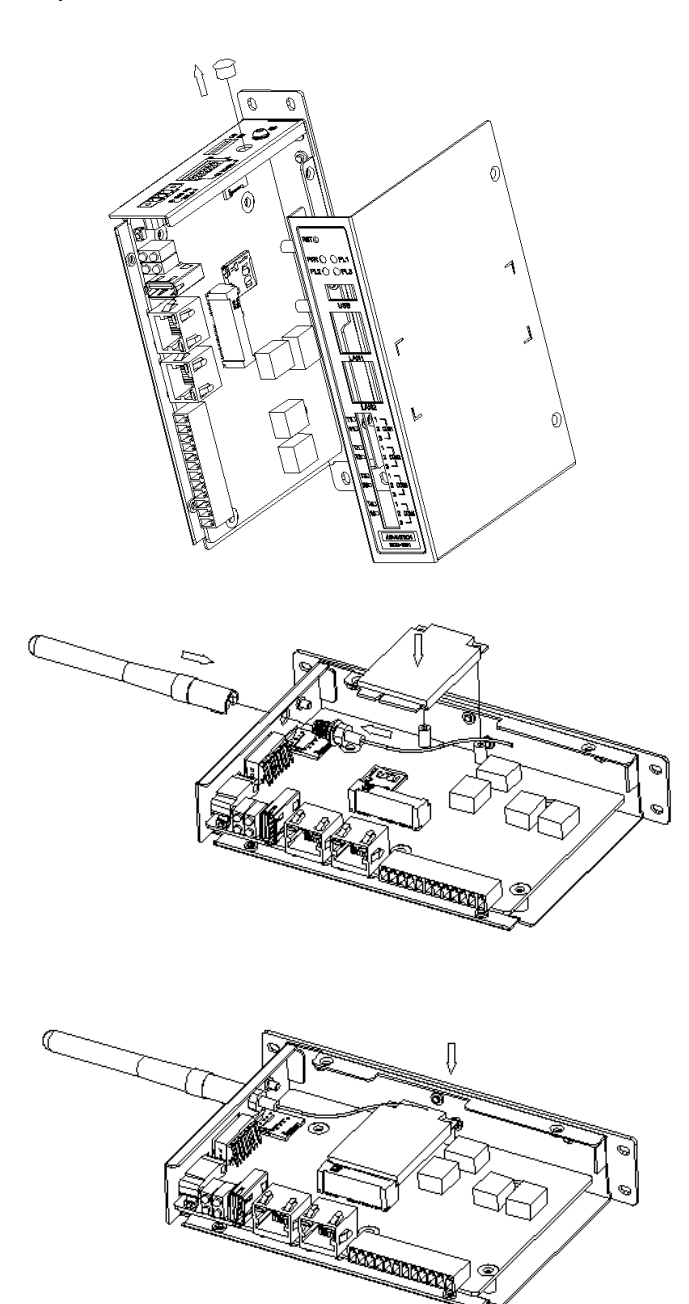

■ Wireless module card (mPCIE), internal coaxial cable with standard SMA connector and antenna. For more information about internal coaxial cable, please refer to the datasheet or contact Advantech.

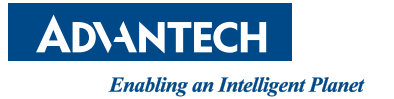

### **www.advantech.com**

**Please verify specifications before quoting. This guide is intended for reference purposes only.**

**All product specifications are subject to change without notice.**

**No part of this publication may be reproduced in any form or by any means, such as electronically, by photocopying, recording, or otherwise, without prior written permission from the publisher.**

**All brand and product names are trademarks or registered trademarks of their respective companies.**

**© Advantech Co., Ltd. 2024**